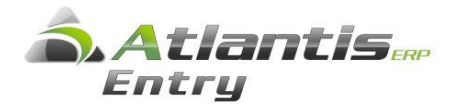

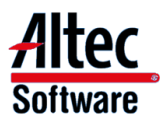

# **Συγκεντρωτικές Καταστάσεις ΜΥΦ**

# **Εισαγωγή**

Ο υπολογισμός των συγκεντρωτικών καταστάσεων ΜΥΦ γίνεται από ειδική οντότητα της εφαρμογής και συγκεντρώνει στοιχεία από το εμπορικό κύκλωμα, τη λογιστική ή από συνδυασμό των δύο.

Όλες οι παράμετροι που περιγράφονται παρακάτω αφορούν στις νέες συγκεντρωτικές καταστάσεις ΜΥΦ και δεν εμπλέκονται με τις παραμέτρους του ετήσιου ΚΕΠΥΟ.

Η πιστή τήρηση των οδηγιών παραμετροποίησης του παρόντος, αποτελεί βασική προϋπόθεση για την ορθή και αυτοματοποιημένη παραγωγή και υποβολή των συγκεντρωτικών καταστάσεων ΜΥΦ.

## **Σημεία που πρέπει να προσεχθούν**

1. Η συγκέντρωση των στοιχείων χρησιμοποιεί την παραμετροποίηση τόσο του εμπορικού κυκλώματος όσο και λογιστικής, καθώς υπάρχουν συγκεκριμένες κατηγορίες αξιών (π.χ. τιμολόγια δαπανών) που καταχωρούνται και από τα δύο υποσυστήματα.

Για να αποφευχθεί η διπλή συγκέντρωση των ίδιων παραστατικών, ένα τιμολόγιο δαπάνης που καταχωρείται στο εμπορικό κύκλωμα, δεν θα πρέπει να ενημερώνει λογαριασμό λογιστικής που έχει χαρακτηριστεί στα στοιχεία ΜΥΦ ως «Προμηθευτής» (π.χ. τιμολόγια δαπανών που καταχωρούνται από το εμπορικό κύκλωμα, ενημερώνουν το λογαριασμό 50.xx που δεν έχει χαρακτηριστεί στα στοιχεία ΜΥΦ ως «Προμηθευτής» ενώ τα αντίστοιχα τιμολόγια που καταχωρούνται στη λογιστική, χρησιμοποιούν λογαριασμούς 50.xx που έχουν χαρακτηριστεί στα στοιχεία ΜΥΦ ως «Προμηθευτής».

- 2. Τα ακυρωτικά και τα ακυρωμένα παραστατικά και άρθρα λογιστικής δεν συμπεριλαμβάνονται στις καταστάσεις ΜΥΦ. Γι' αυτό το λόγο οι ακυρώσεις θα πρέπει να γίνονται μέσω των αντίστοιχων εργασιών ακύρωσης και όχι διά απλής πληκτρολόγησης ενός ακυρωτικού, χωρίς να ορίζεται το ακυρούμενο παραστατικό.
- 3. Συναλλαγές που πραγματοποιούνται σε νόμισμα εκτός ευρώ, εάν πρέπει να συμπεριληφθούν στη μηνιαία ΜΥΦ, λαμβάνονται υπόψη με την ισοτιμία της ημέρας της συναλλαγής.

## **Μαζική παραμετροποίηση ΜΥΦ**

Για την διευκόλυνση της παραμετροποίησης, έχει προστεθεί η εργασία «Μαζική παραμετροποίηση ΜΥΦ», η οποία βρίσκεται στο menu [Οργάνωση] [Βοηθητικές εργασίες] [ΜΥΦ].

Η συγκεκριμένη εργασία:

- συγκεντρώνει σε ένα και μόνο σημείο όλες τις απαραίτητες ενέργειες για την παραμετροποίηση των συγκεντρωτικών καταστάσεων ΜΥΦ,
- παρέχει τη δυνατότητα, με βάση την υπάρχουσα παραμετροποίηση ΚΕΠΥΟ, να γίνεται πρόταση για την αυτόματη συμπλήρωση των νέων παραμέτρων, όπου αυτό είναι εφικτό.
- Παρέχει δυνατότητα μαζικής παραμετροποίησης πολλών εταιριών

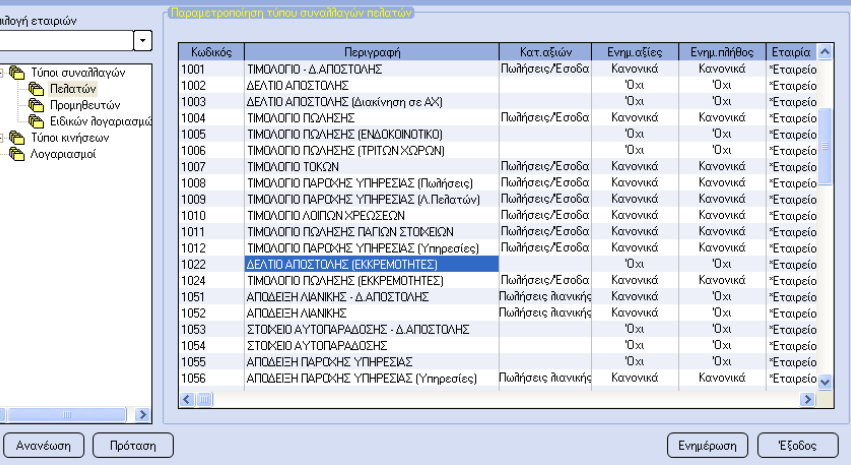

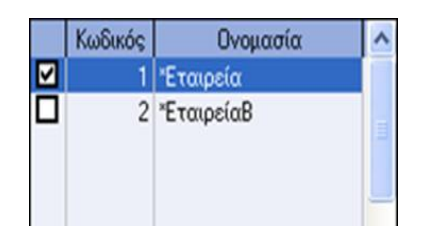

# **Παραμετροποίηση εμπορικού κυκλώματος**

Οι ενότητες που συμμετέχουν στον υπολογισμό είναι όλες εκείνες που έχουν ανάλυση ΦΠΑ, δηλαδή :

- Πωλήσεις
- Αγορές
- Λιανική
- Παροχή υπηρεσιών
- Λήψη υπηρεσιών
- Λοιπές συναλλαγές πελατών
- Λοιπές συναλλαγές προμηθευτών
- Λοιπές συναλλαγές ειδικών λογαριασμών

και στην ΜΥΦ πηγαίνει η συνολική καθαρή αξία και αξία ΦΠΑ ενός παραστατικού όπως αυτή διαμορφώνεται στον ανακεφαλαιωτικό πίνακα ΦΠΑ των παραστατικών.

## **Παράμετροι που θα πρέπει να οριστούν**

## **1. Καθεστώς ΜΥΦ**

Ορίζεται στις επαγγελματικές κατηγορίες και στους ειδικούς λογαριασμούς. Προκειμένου για αγορές χονδρικής από μη υπόχρεους λόγω χαμηλού τζίρου ή από ιδιώτες που πρέπει να υποβάλλονται κανονικά με το ΑΦΜ του προμηθευτή, συμπληρώνεται με την τιμή «Μη Υπόχρεος» ώστε να μην αναμένεται διασταύρωση.

#### **2. Τύποι συναλλαγής**

Στους τύπους συναλλαγών ορίζονται οι παρακάτω παράμετροι ΜΥΦ :

- Κατηγορία αξιών (έσοδα, έξοδα, λιανική, λοιπές δαπάνες)
- Τρόπος ενημέρωσης αξίας (κανονικό, Δεν μεταβάλλεται, Πιστωτικό)
- Τρόπος ενημέρωσης πλήθους (Κανονικό, Δεν μεταβάλλεται, Πιστωτικό)

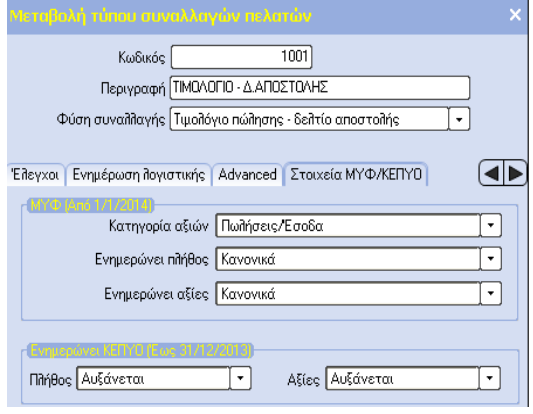

## **3. Σειριακοί αριθμοί ταμειακών μηχανών**

Οι λιανικές πωλήσεις, πρέπει να αποστέλλονται συγκεντρωτικά κάθε περίοδο με μια συναλλαγή ανά ταμειακή μηχανή.

Για το λόγο αυτό, σε κάθε σειρά παραστατικού λιανικής πώλησης που αφορά Φορολογική ταμειακή μηχανή, θα πρέπει να καταχωρηθεί ο σειριακός αριθμός της ταμειακής μηχανής.

Για συγκεντρωτική κατάθεση λιανικών πωλήσεων χωρίς να ορίζεται ο σειριακός αριθμός της ΦΤΜ ή της ΑΔΗΜΕ, ως «SN ταμειακής» ορίζουμε το «0 (μηδέν)»

Για σειρές παραστατικών λιανικής πώλησης που χρησιμοποιούνται για έκδοση αποδείξεων με τη χρήση ΕΑΦΔΣΣ ή για καταχώρηση χειρόγραφων παραστατικών, το πεδίο «SN ταμειακής» το αφήνουμε κενό.

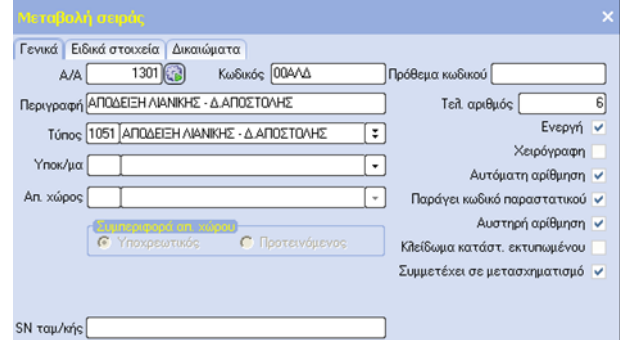

# **Παραμετροποίηση λογιστικής**

Αρχικά θεωρούμε ότι στην ΜΥΦ πηγαίνει το συνολικό ποσό των λογαριασμών ενός άρθρου που έχουν χαρακτηριστεί ως λογαριασμοί **καθαρής αξίας** ή **αξίας λοιπής δαπάνης** ή **αξίας λιανικής** ή **Μικτής Αξίας**, ως καθαρή αξία και το συνολικό ποσό των λογαριασμών ενός άρθρου που έχουν χαρακτηριστεί ως λογαριασμοί **αξίας ΦΠΑ**, ως αξία ΦΠΑ.

Τα άρθρα που συμμετέχουν στον υπολογισμό των καταστάσεων ΜΥΦ είναι όσα συμπεριλαμβάνουν λογαριασμούς κατάλληλα χαρακτηρισμένους, όπως αναλυτικότερα περιγράφεται παρακάτω.

## **Παράμετροι που θα πρέπει να οριστούν**

### **1. Λογαριασμοί λογιστικής**

Μέσω της σελίδας (Tab sheet) «**Στοιχεία ΚΕΠΥΟ / ΜΥΦ»** ορίζετε :

- Το «**Είδος λογαριασμού»** που μπορεί να είναι :
	- o Πελάτης
	- o Προμηθευτής
	- o Καθαρή αξία
	- o Αξία ΦΠΑ
	- o Αξία λοιπής δαπάνης
	- o Αξία λιανικής
	- o Μικτή αξία (Καθαρή αξία ή Λοιπή δαπάνη)
- Το «**Καθεστώς ΜΥΦ»** του λογαριασμού που μπορεί να είναι:
	- o Υπόχρεος
	- o Μη υπόχρεος
	- o Απαλλασσόμενος

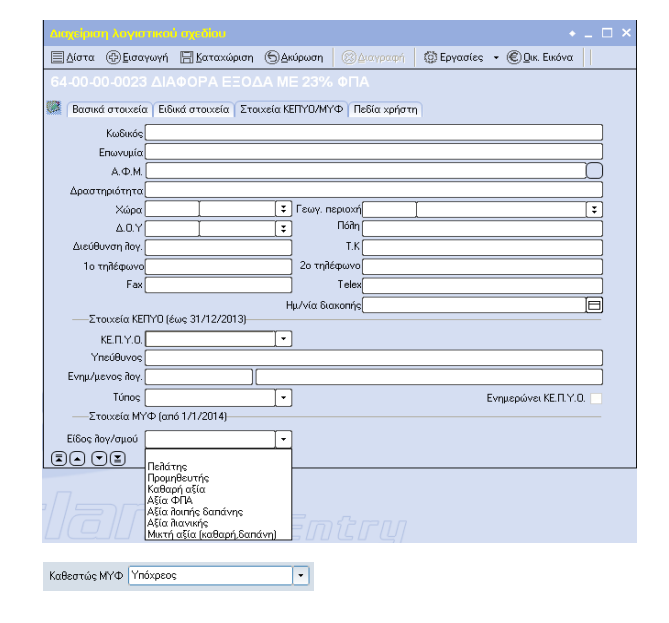

 Η τιμή **«Καθαρή αξία»** θα δηλωθεί σε λογαριασμούς αγορών/πωλήσεων που θα χρησιμοποιηθούν για την καταχώρηση άρθρων που θα δηλωθούν αναλυτικά ανά Α.Φ.Μ. πελάτη/προμηθευτή στις μηνιαίες καταστάσεις ΜΥΦ.

Τα άρθρα της κατηγορίας αυτής, εκτός από τους λογαριασμούς καθαρής αξίας και ΦΠΑ θα πρέπει να περιέχουν και λογαριασμό **προμηθευτή/πελάτη** αντίστοιχα.

- Η τιμή **«Αξία ΦΠΑ»** θα δηλωθεί στους λογαριασμούς Φ.Π.Α.
- Η τιμή **«Αξία λοιπής δαπάνης»** θα δηλωθεί σε λογαριασμούς που θα χρησιμοποιηθούν για την καταχώρηση αποδείξεων δαπανών που δεν θα δηλωθούν αναλυτικά ανά Α.Φ.Μ. προμηθευτή αλλά συνολικά στη μηνιαία κατάσταση λοιπών δαπανών.
- Η τιμή **«Αξία λιανικής»** θα δηλωθεί σε λογαριασμούς που θα χρησιμοποιηθούν για την καταχώρηση αποδείξεων λιανικής πώλησης που δεν θα δηλωθούν αναλυτικά ανά Α.Φ.Μ. πελάτη αλλά συνολικά στη μηνιαία κατάσταση πωλήσεων λιανικής.
- Η τιμή **«Μικτή αξία»** θα δηλωθεί **ΜΟΝΟ** σε λογαριασμούς δαπανών που άλλες φορές θα πρέπει να δηλωθούν αναλυτικά με τον Α.Φ.Μ. του προμηθευτή (π.χ. Τιμολόγια Δαπανών) και άλλες φορές θα πρέπει να δηλωθούν συνολικά στη μηνιαία κατάσταση λοιπών δαπανών (π.χ. Αποδείξεις Δαπανών, δαπάνες σε όνομα τρίτου, κλπ).

Οι λογαριασμοί της κατηγορίας αυτής, εάν περιέχονται σε άρθρα μαζί με λογαριασμό χαρακτηρισμένο ως «**προμηθευτή»,** θα συμπεριφερθούν σαν λογαριασμοί **«Καθαρής αξίας»** και θα δηλωθούν αναλυτικά στο Α.Φ.Μ. του προμηθευτή, ενώ σε κάθε άλλη περίπτωση, θα συμπεριφερθούν σαν λογαριασμοί **«Αξία λοιπής δαπάνης»** και θα δηλωθούν στη μηνιαία κατάσταση λοιπών δαπανών.

## **2. Τύποι κινήσεων λογιστικής**

Στους τύπους κίνησης λογιστικής ορίζουμε τις εξαιρέσεις, δηλαδή τους τύπους κίνησης που δεν θέλουμε να συμμετέχουν στον υπολογισμό των συγκεντρωτικών καταστάσεων ΜΥΦ, έστω και αν τα άρθρα τους συμπεριλαμβάνουν λογαριασμούς που έχουν χαρακτηριστεί να πηγαίνουν σ' αυτές (π.χ. άρθρα ανοίγματος, κλεισίματος, τακτοποίησης κλπ).

## **Σημεία που πρέπει να προσεχθούν**

### **1. Από πού λαμβάνονται τα στοιχεία των καταστάσεων ΜΥΦ**

Ένα άρθρο που συμπεριλαμβάνει κατάλληλα χαρακτηρισμένο λογαριασμό, θα συμμετέχει στις συγκεντρωτικές καταστάσεις ως εξής :

- Τα στοιχεία όπως ΑΦΜ, ένδειξη μη υπόχρεου κλπ, τα λαμβάνει από το λογαριασμό του άρθρου που είναι χαρακτηρισμένος ως «**Πελάτης**» ή «**Προμηθευτής**».
- Την καθαρή αξία την λαμβάνει από το σύνολο των λογαριασμών του άρθρου που είναι χαρακτηρισμένοι ως «**Καθαρή αξία**» ή «**Αξία λοιπής δαπάνης**» ή «**Αξία λιανικής**» ή **«Μικτή αξία»**.
- Την αξία ΦΠΑ την λαμβάνει από το σύνολο των λογαριασμών του άρθρου που είναι χαρακτηρισμένοι ως «**Αξία ΦΠΑ**»
- Άρθρα με λογαριασμούς τύπου «**Αξία λοιπής δαπάνης**» και «**Αξία λιανικής**» δεν λαμβάνουν κανένα στοιχείο από λογαριασμούς τύπου «Πελάτης/Προμηθευτής», έστω και αν υπάρχουν και τέτοιοι στο άρθρο.

## **2. Πως ένα άρθρο χαρακτηρίζεται ως κανονικό ή αντίστροφης ροής (πιστωτικό)**

#### **Στα άρθρα τύπου "Πωλήσεις / Έσοδα και Λιανικές πωλήσεις" :**

- τα άρθρα με **θετικό πιστωτικό ποσό** των λογαριασμών τύπου "Καθαρή αξία" ή "Αξία λιανικής" αντίστοιχα λαμβάνονται ως κανονικά παραστατικά
- τα άρθρα με **αρνητικό πιστωτικό ποσό ή με θετικό χρεωστικό ποσό** των λογαριασμών τύπου "Καθαρή αξία" ή "Αξία λιανικής" αντίστοιχα λαμβάνονται ως πιστωτικά παραστατικά

#### **Στα άρθρα τύπου "Αγορές / Έξοδα και Λοιπές δαπάνες" :**

- τα άρθρα με **θετικό χρεωστικό ποσό** των λογαριασμών τύπου "Καθαρή αξία" ή "Αξία λοιπής δαπάνης" αντίστοιχα λαμβάνονται ως κανονικά παραστατικά
- τα άρθρα με **αρνητικό χρεωστικό ποσό ή με θετικό πιστωτικό ποσό** των λογαριασμών τύπου "Καθαρή αξία" ή "Αξία λοιπής δαπάνης" αντίστοιχα λαμβάνονται ως πιστωτικά παραστατικά

# **Δημιουργία και υποβολή καταστάσεων**

Η κατάθεση των συγκεντρωτικών καταστάσεων ΜΥΦ γίνεται από ειδική οντότητα, στην οποία εμφανίζονται τόσο οι τρέχουσες όσο και όλες οι προηγούμενες καταθέσεις με αναλυτικά στοιχεία κατάθεσης και απάντησης της ΓΓΠΣ.

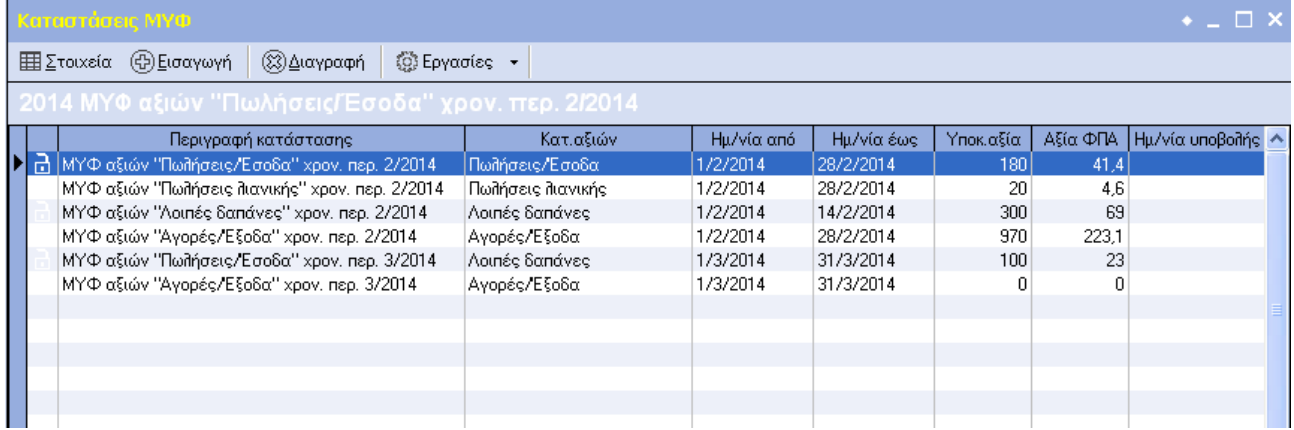

Κάθε υποβολή συγκεντρωτικού αρχείου ΜΥΦ, **αντικαθιστά** την αντίστοιχη προηγούμενη υποβολή της ιδίας κατηγορίας αξιών, για την ίδια χρήση και την ίδια περίοδο.

Πριν την **πρώτη υποβολή**, φροντίστε να είναι σωστά συμπληρωμένα ο Α.Φ.Μ. και τα «Στοιχεία ΜΥΦ» της εταιρίας διότι θα χρησιμοποιηθούν από την εφαρμογή για την υποβολή των καταστάσεων ΜΥΦ.

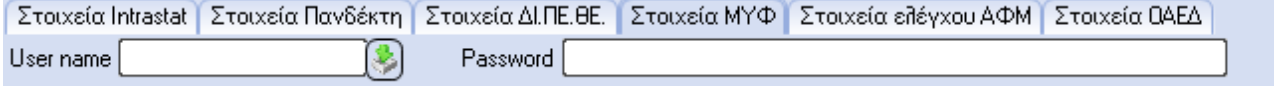

# **Υποβολή νέας κατάστασης**

Επιλέγετε «Νέα εγγραφή» ώστε να ξεκινήσει η διαδικασία συγκέντρωσης στοιχείων για τη διαμόρφωση των προς κατάθεση αρχείων τύπου XML. Τα στοιχεία που θα πρέπει να συμπληρώσετε είναι :

## **1. Επιλογή κατάστασης ΜΥΦ**

Ορίζετε την **Κατηγορία αξιών** (Πωλήσεις / Έσοδα, Πωλήσεις λιανικής, Αγορές / Έξοδα, Λοιπές δαπάνες) την οποία θέλετε να υποβάλετε, το **Έτος** και την περίοδο και τέλος, την ημερομηνία υποβολής και τυχόν παρατηρήσεις.

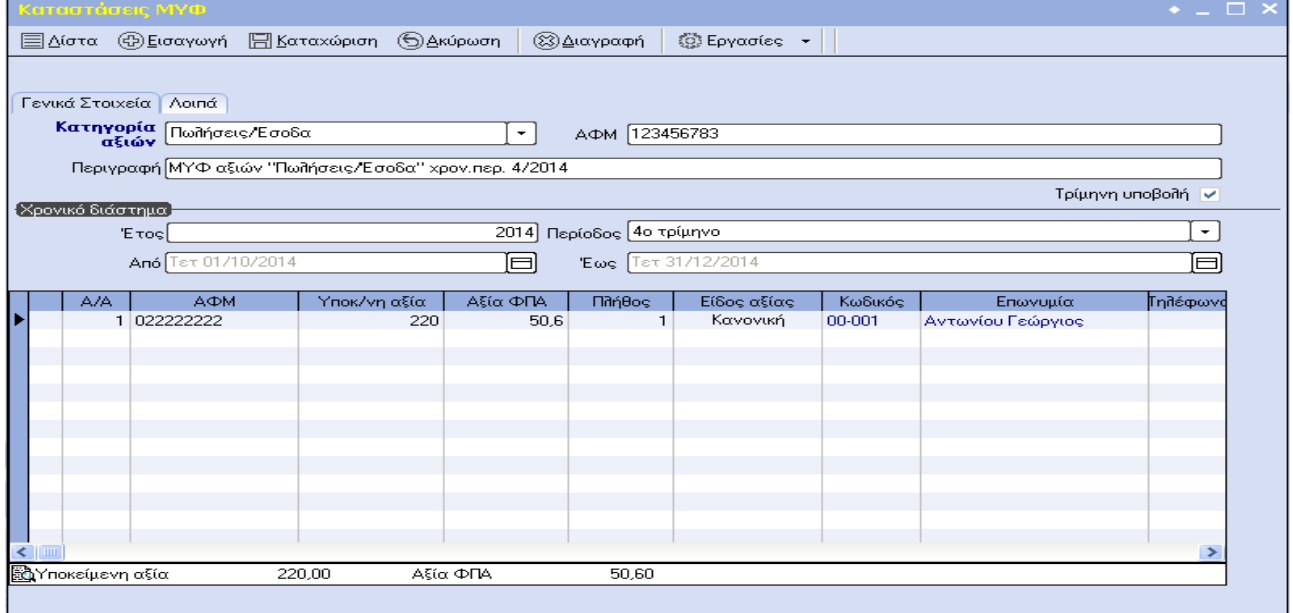

### **2. Υπολογισμός κατάστασης ΜΥΦ**

Η διαδικασία υπολογισμού ξεκινά από την επιλογή [Εργασίες] – [Υπολογισμός κατάστασης (Ctrl + Y)] και μπορεί να γίνει για το εμπορικό κύκλωμα, τη λογιστική ή συνδυασμό και των δύο.

Παράλληλα, μπορείτε να επιλέξετε και «Αναλυτικό υπολογισμό» ώστε να διευκολυνθεί ο έλεγχος και να εντοπιστούν πιθανά προβλήματα, π.χ. διπλοκαταχωρήσεις συναλλασσομένων κλπ

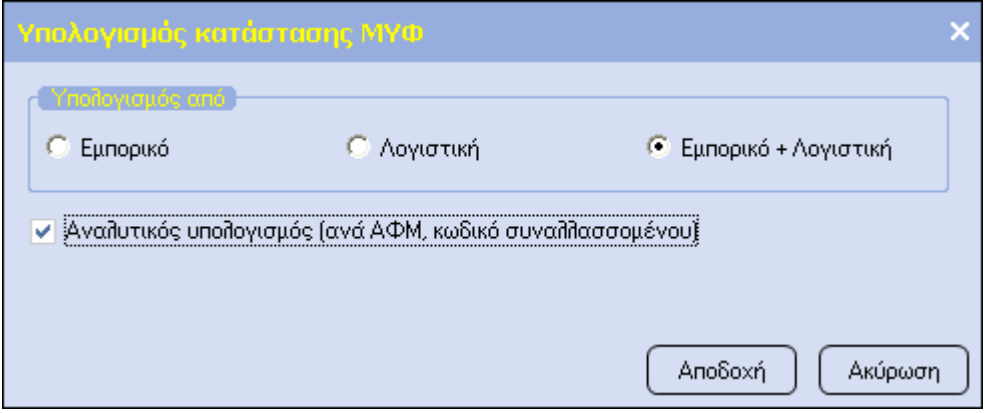

Επιλέγοντας αναλυτικό υπολογισμό :

- 1. Για Πωλήσεις και Αγορές, οι αξίες συγκεντρώνονται αναλυτικά κατά ΑΦΜ και κωδικό συναλλασσόμενου. Σε περίπτωση που εμφανιστούν συναλλασσόμενοι περισσότερες από μία φορές, αυτό μπορεί να σημαίνει είτε ότι έχουν προκύψει από περισσότερα του ενός υποσυστήματα π.χ. προμηθευτές και λοιποί λογαριασμοί είτε ότι περισσότεροι του ενός συναλλασσόμενοι εμφανίζονται με το ίδιο ΑΦΜ
- 2. Τα λοιπά έξοδα εμφανίζονται αναλυτικά κατά συναλλασσόμενο, όπου αυτό είναι εφικτό, για διευκόλυνση της διαδικασίας ελέγχου.
- 3. Οι πωλήσεις λιανικής εμφανίζονται κατά υποκατάστημα και ταμειακή, για διευκόλυνση του ελέγχου.

Αφού ολοκληρωθεί ο έλεγχος, οι αναλυτικές εγγραφές θα συμπυκνωθούν για να κατατεθούν σύμφωνα με τις προβλεπόμενες προδιαγραφές.

#### **3. Υποβολή κατάστασης ΜΥΦ**

Ολοκληρώνοντας τον υπολογισμό είμαστε έτοιμοι για την υποβολή των καταστάσεων.

Μέσω των [Εργασιών] επιλέγουμε την εργασία «Δημιουργία αρχείου ΜΥΦ)

Στη συνέχεια ορίζουμε τον κατάλογο και το όνομα του αρχείου που θα δημιουργήσουμε καθώς και το εάν θέλουμε να γίνει και η ηλεκτρονική αποστολή του.

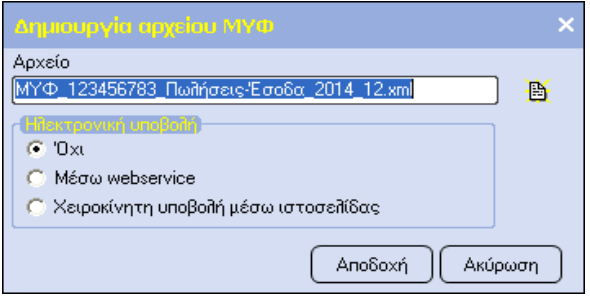

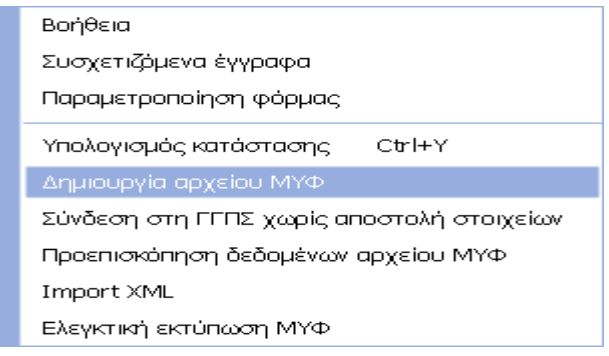

Η υποβολή μπορεί να γίνει για ένα ή περισσότερα αρχεία ταυτόχρονα, επιλέγοντας τα από τη λίστα υπολογισμένων και μη απεσταλμένων αρχείων.

Εάν έχει επιλεγεί να γίνει **ηλεκτρονική υποβολή μέσω WebService** του αρχείου και παράλληλα έχουν συμπληρωθεί οι κωδικοί ΜΥΦ της εταιρίας, τότε η εφαρμογή:

- 1. Ελέγχει εάν έχει ήδη υποβληθεί αρχείο ΜΥΦ ιδίας κατηγορίας για το συγκεκριμένο έτος και περίοδο
- 2. Αποστέλλει το αρχείο στην Γ.Γ.Π.Σ.
- 3. Συνδέει τη κατάσταση ΜΥΦ με το XML που δημιουργείται ώστε από την επιλογή «Συσχετιζόμενα έγγραφα» να καθίσταται εύκολη η εύρεση του αντίστοιχου XML
- 4. Εμφανίζει μηνύματα της κατάστασης του αρχείου (εάν η υποβολή είναι επιτυχημένη, αποτυχημένη ή το αρχείο είναι υπό επεξεργασία)
- 5. Σε περίπτωση επιτυχημένης υποβολής, κλειδώνει η κατάσταση ΜΥΦ ώστε να αποτρέπονται αλλαγές στα δεδομένα εκ παραδρομής.

Μετά την υποβολή, μέσω της επιλογής στο μενού εργασιών «Κατάσταση υποβληθέντος αρχείου» το πρόγραμμα επικοινωνεί με την Γ.Γ.Π.Σ. και επιστρέφει ενημερωτικό μήνυμα για την κατάσταση του αρχείου.

## **ΠΡΟΣΟΧΗ:**

Εάν έχει επιλεγεί η ηλεκτρονική υποβολή του αρχείου μέσω WebService, δεν θα γίνει μετάβαση έως το τελικό σημείο υποβολής ώστε ο χρήστης να επιλέξει την υποβολή. **Η υποβολή θα είναι οριστική χωρίς την παρέμβαση του χρήστη**.

Για την μεταφόρτωση του αρχείο XML χειροκίνητα, ο χρήστης θα πρέπει να επιλέξει την εργασία «Σύνδεση στη ΓΓΠΣ χωρίς αποστολή στοιχείων», (ή από το προηγούμενο σημείο επιλέγοντας «Χειροκίνητη υποβολή μέσω Ιστοσελίδας» )ώστε η εφαρμογή να τον μεταφέρει στη σχετική σελίδα της ΓΓΠΣ και να μεταφορτώσει το αρχείο XML χειροκίνητα. Η διαδικασία δεν προτείνεται καθώς χάνεται η λειτουργικότητα που περιγράφηκε παραπάνω.

## **Σημεία που πρέπει να προσεχθούν**

- Για τις περιπτώσεις όπου μια κατάσταση που πρέπει να κατατεθεί θα πρέπει να συγκεντρωθεί από δύο διαφορετικά συστήματα, έχει δοθεί δυνατότητα «XML Import» για την συνένωση τους. Χαρακτηριστικό παράδειγμα τέτοιας περίπτωσης είναι οι αγορές που μπορεί να είναι καταχωρημένες στο εμπορικό κύκλωμα του υπόχρεου ενώ οι δαπάνες (ΤΠΥ κλπ) να είναι καταχωρημένες στο λογιστικό κύκλωμα του λογιστή ή του λογιστικού γραφείου.
- Με δεξί click πάνω σε υπολογισμένες γραμμές της λίστας συγκεντρωτικών καταστάσεων ΜΥΦ μπορούν να κλειδωθούν εγγραφές προστατεύοντάς τες από ανεπιθύμητες τροποποιήσεις και υποβολές.
- Καταστάσεις που υποβάλλονται επιτυχώς χαρακτηρίζονται αυτόματα ως κλειδωμένες.

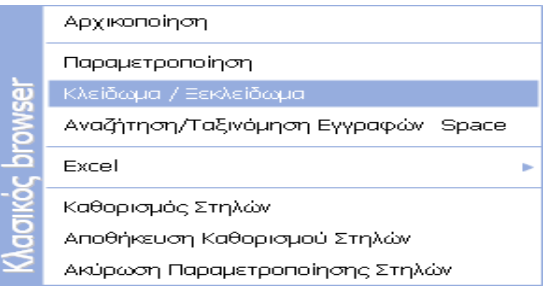